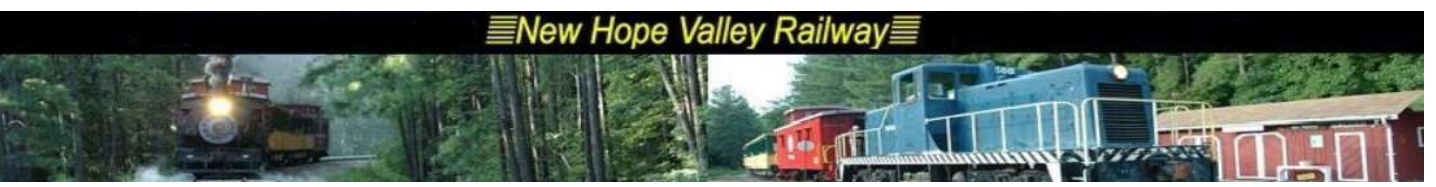

## **X** Login Ø

Login user name: xxxxxxx. Password: xxxxxxx. The system will display Performances Select the ride

On the left side of the screen click on Reports

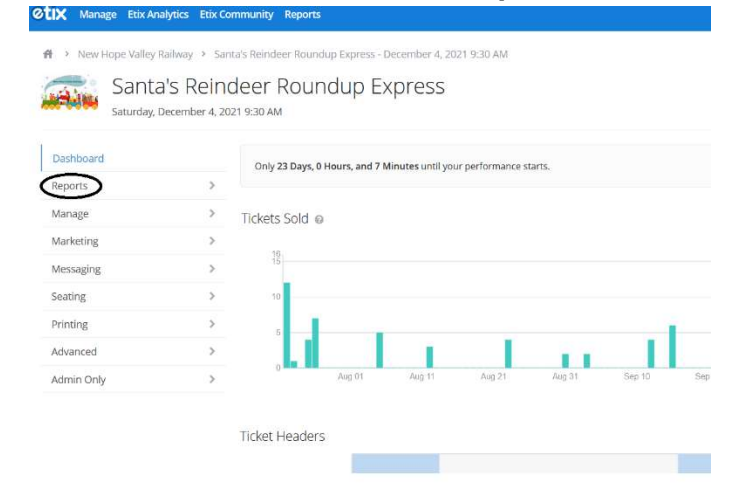

## In the drop-down menu, click on Guest Lists<br> **In the drop-down menu, click on Guest Lists**<br> **In the drop-down menu, analytics Etix Community Reports**

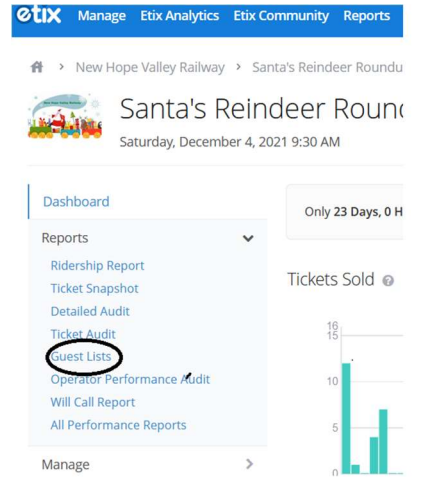

## Unselect Redeemed

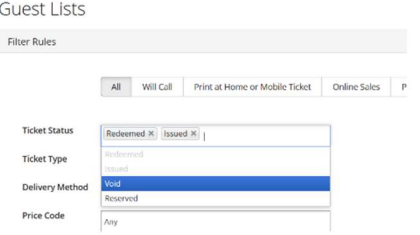